FOLS skills verification program

How to guide

# 4 easy steps for Forest Managers and Contractors

This guide leads you through the 4 steps to becoming a full FOLS user.

Forest Managers and Contractors can create their own accounts even if their Operators do not yet hold FOLS cards or use FOLS. If this describes your circumstances, simply begin at Step 3 and 4 and then move on to supporting your operators work on step 1 and 2.

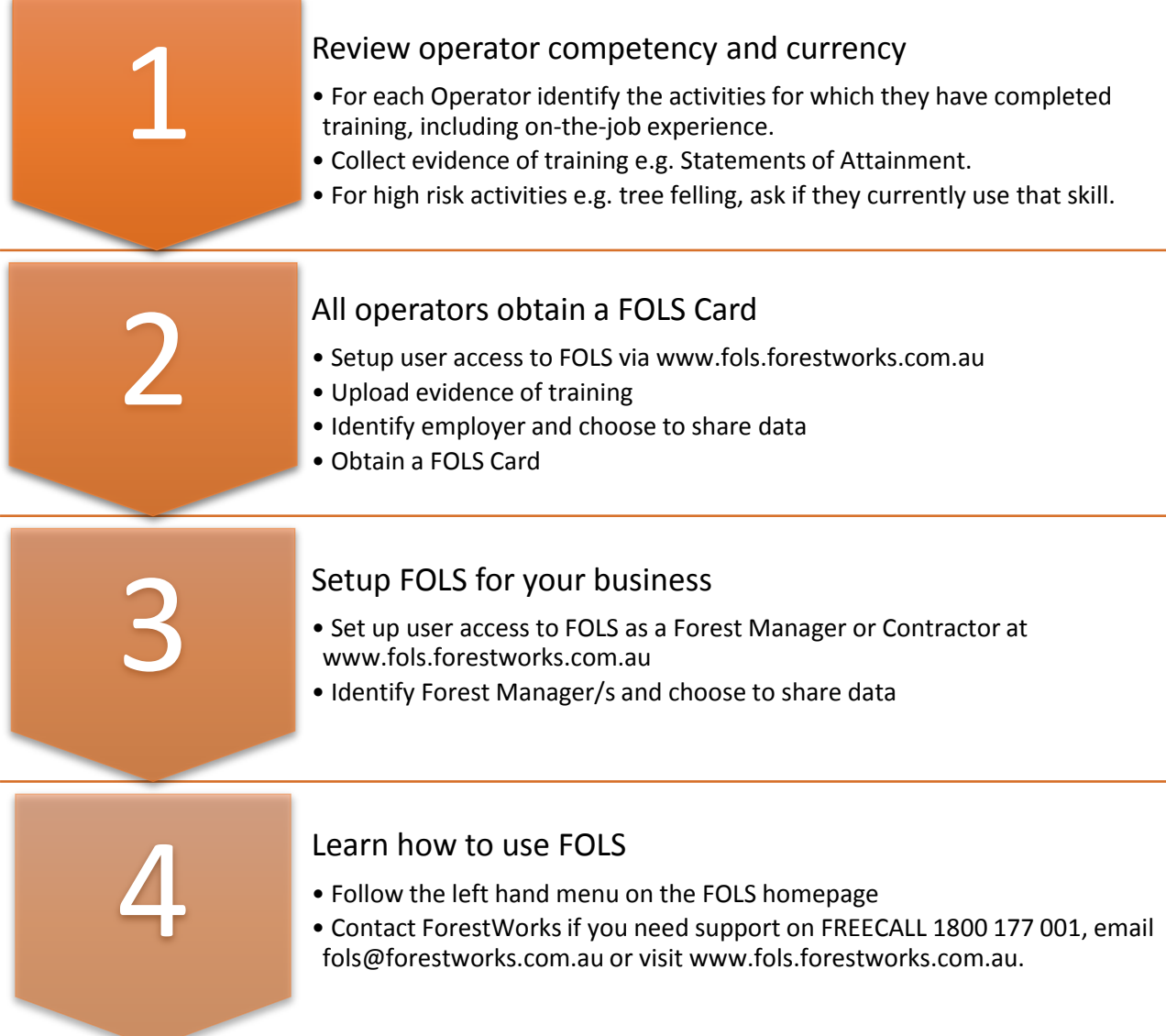

# Setup FOLS for your operators

# **Step 1**[: fols.forestworks.com.au](fols.forestworks.com.au)

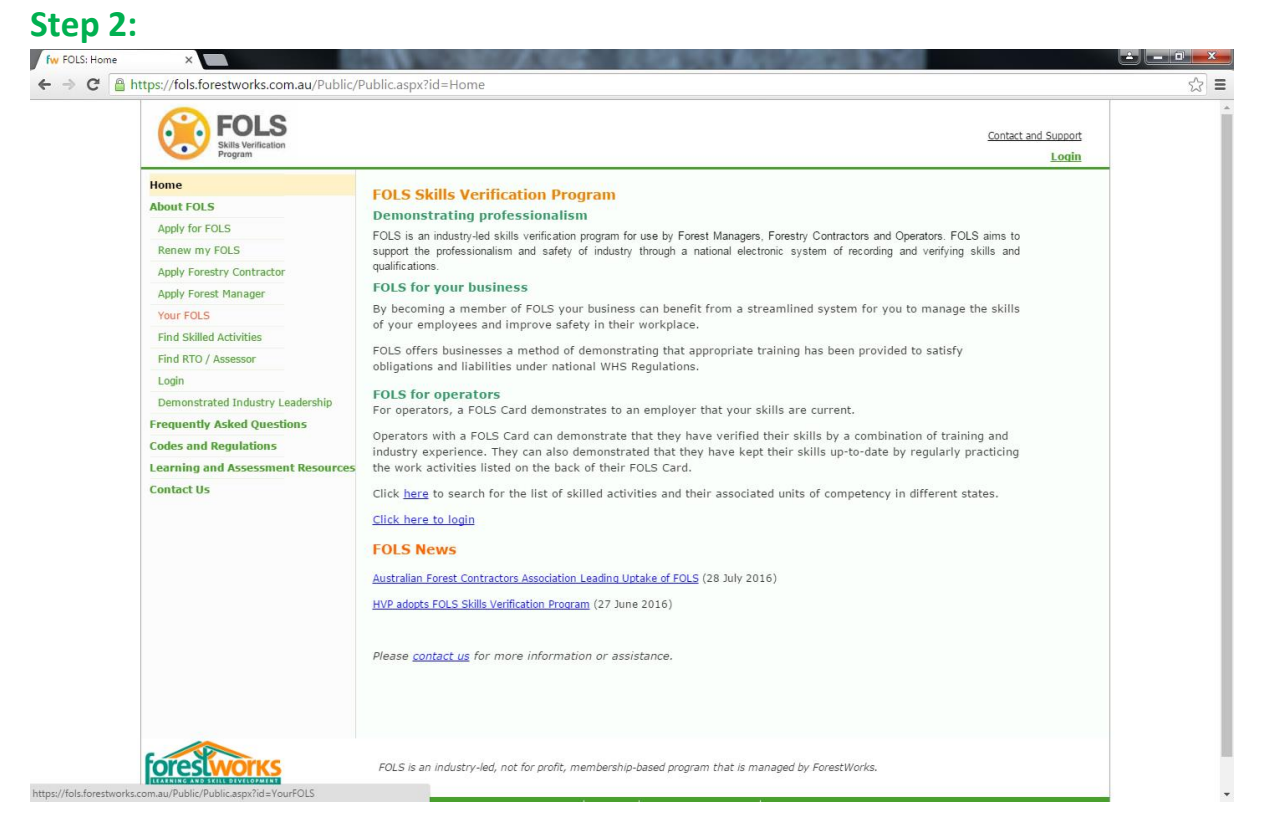

## **Step 3:** Apply for FOLS

#### Download an application form

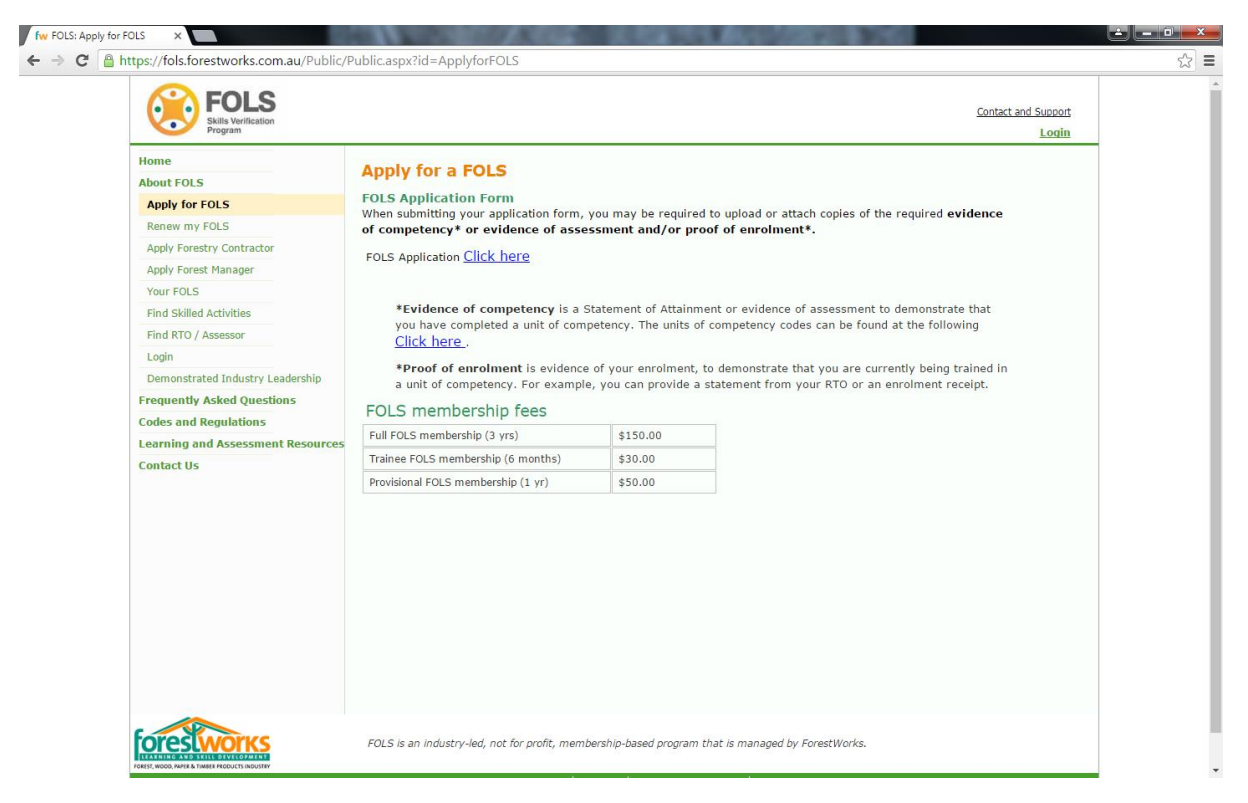

**Step 4:** Complete paper application form (attached):

Please note the following key areas:

**Personal details** are how we keep in contact with you. Please provide phone number and email address

**Employer details** links the operator to the contractor and forest manager. If you want to see your employee records you need to list the contractor as the employer

**Endorsements** – this is where you indicate what training has been done by the operator. Record the unit – number, name. We need copies of this information to put onto FOLS. You can provide this information in paper form or electronically

**Currency** – Please complete the currency section. Please list what activities the operator undertakes in the workplace. Please complete the section and sign.

**Payment** – please indicate how the FOLS will be paid

**Operator agreement** – the operator needs to read the terms and conditions and sign if they want to complete the FOLS application

# After your operators are on FOLS Setup FOLS for your business - Contractor FOLS profile

## **Step 1**[: fols.forestworks.com.au](file:///C:/Users/dlloyd/AppData/Local/Microsoft/Windows/Temporary%20Internet%20Files/Content.Outlook/G8LJLMRA/fols.forestworks.com.au)

### **Step 2:** Apply Contractor

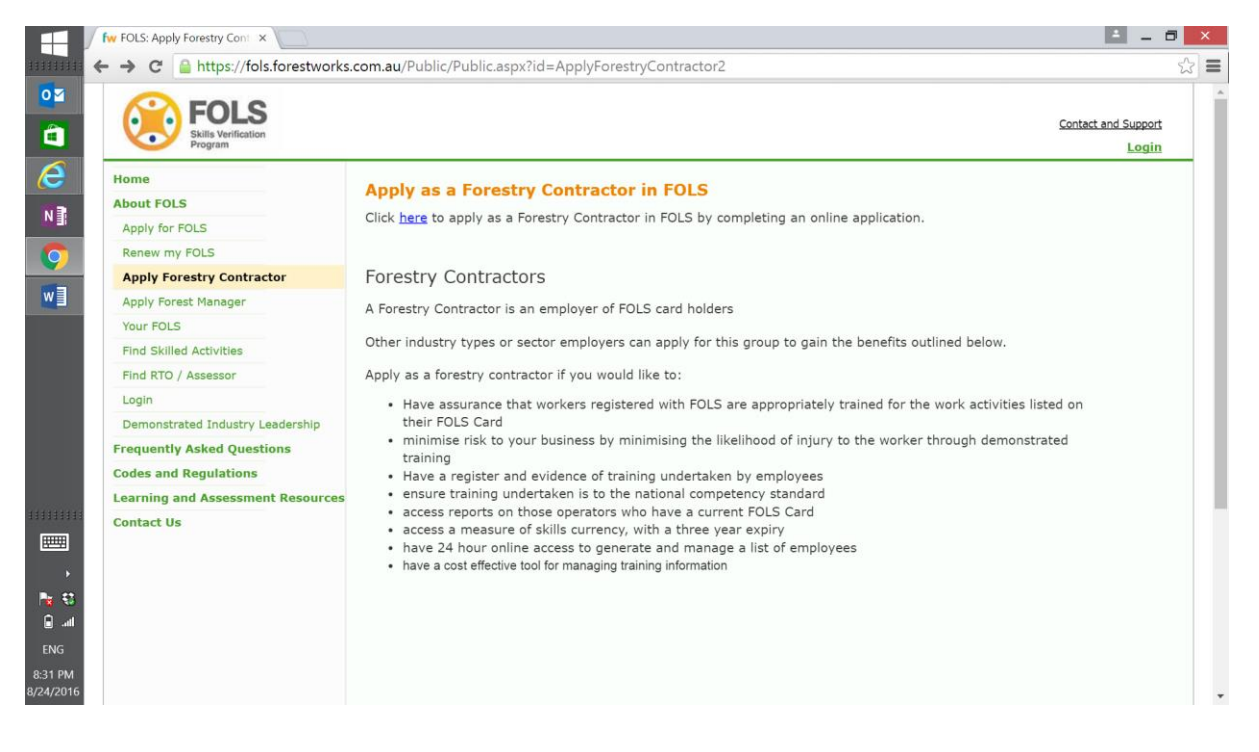

# **Step 3** – Complete the online application form

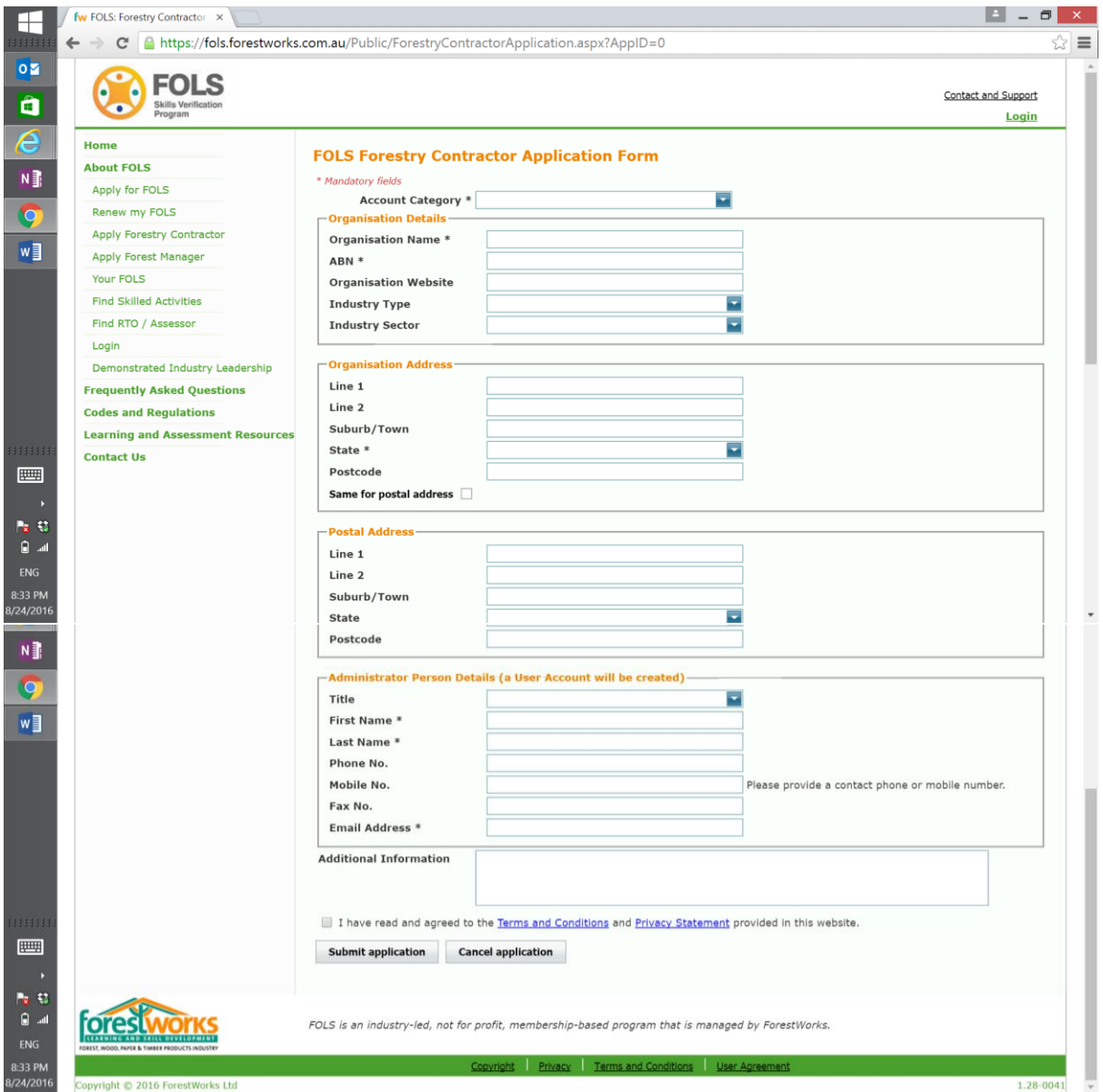

Once this has been received, invoiced and payment received a username and password will be provided.